Hello!

Nemeth Counseling and Consultation LLC would like to welcome you to our Instruction page for use of virtual services including our **Patient Portal** as well as **Google Hangouts Meet for Online Video Counseling.** The Patient Portal is used for completing Forms and Documents, accessing Billing Statements, completing payments, viewing Insurance details, and independent progress tracking toward therapeutic goals. Separately, Google Hangouts Meet is used for Online Video Counseling with your therapist.

Below you will find instructions regarding use of the Patient Portal and separately use of Google Hangouts Meet for Online Video Counseling services. Use of Google Hangouts Meet and the Patient Portal have many different user-friendly functionalities that provide interconnectivity with you and Nemeth Counseling, LLC.

## **Using the Patient Portal**

Upon confirmation of your upcoming initial appointment you will find an **email from our administrative staff welcoming you to our Insync Patient Portal.** The welcome email will include login details as follows:

*Here are your login details:*

*URL: <https://intouch3.insynchcs.com/Default.aspx>*

*Username: [Your provided email address] Temporary Password: [Confidential Numerical password]*

Please **click on the above link** and log-in using the above username and the temporary password. Once logged in using the temporary password, you will be asked to create a new password. **Do not share your login credentials with anyone.**

The **Patient Portal Login** will look like this:

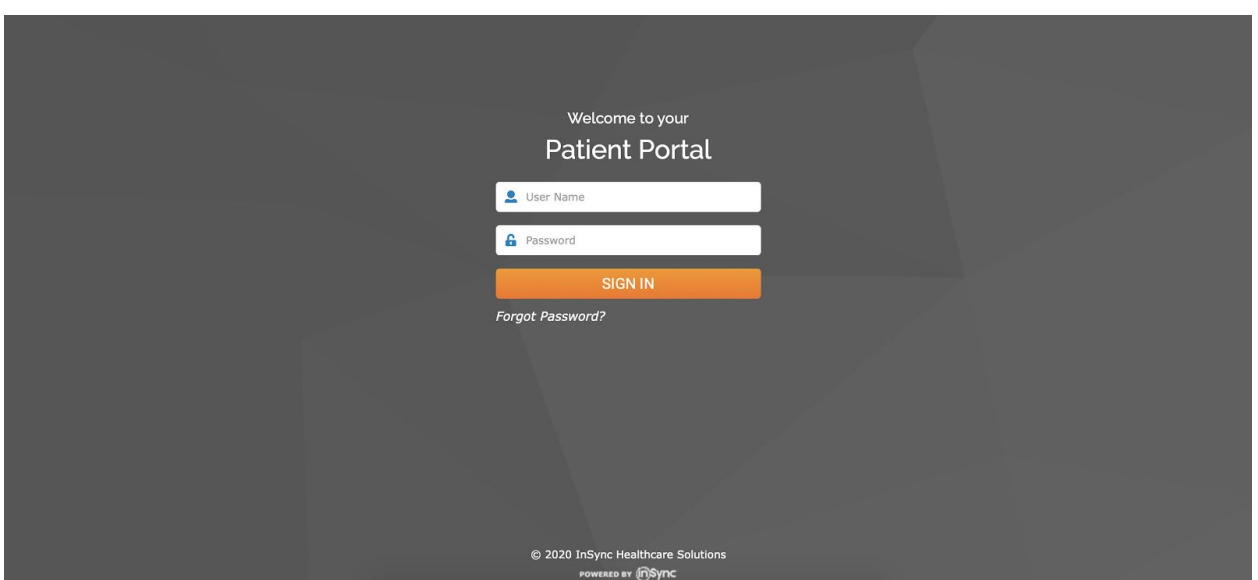

Enter the **username and temporary password** provided and **reset your password**:

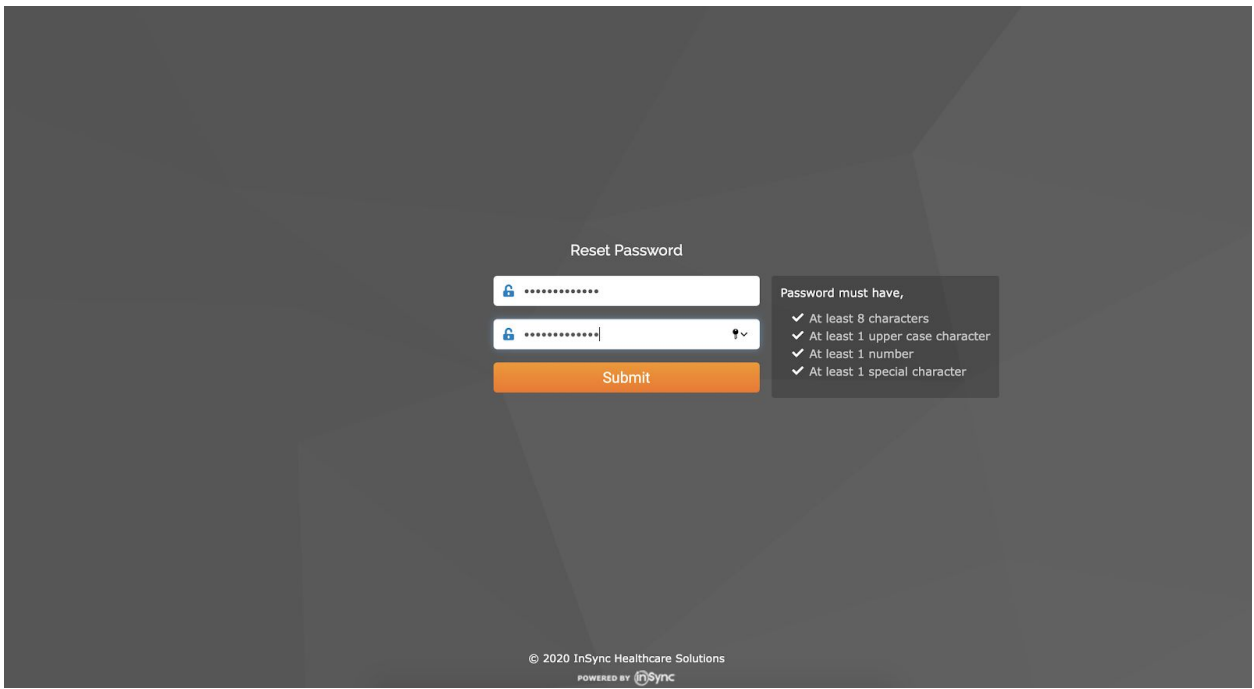

Your **Patient Portal homepage** will look like this:

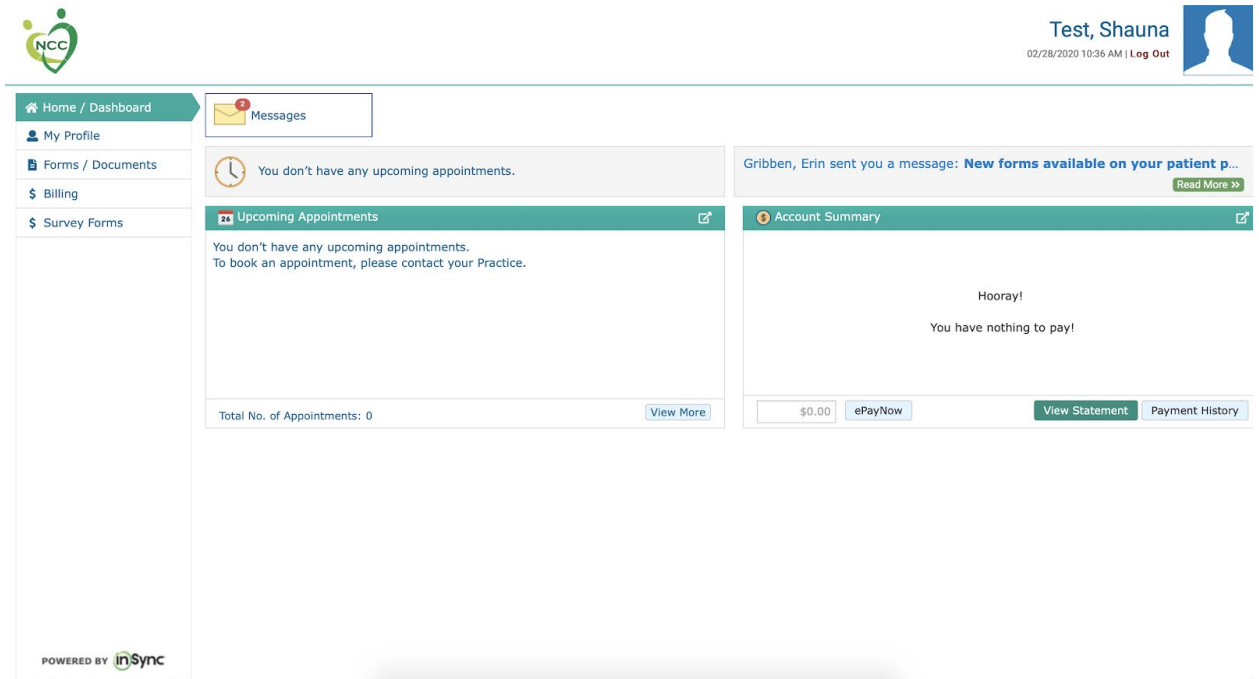

In the left-hand corner you will find a **navigation menu**. This menu allows you to view your patient profile, complete necessary forms and documents for service provision, view and pay your billing statement, and complete patient self-report surveys to self monitor progress.

For Online Video Counseling purposes, select the menu option **Forms/Documents**:

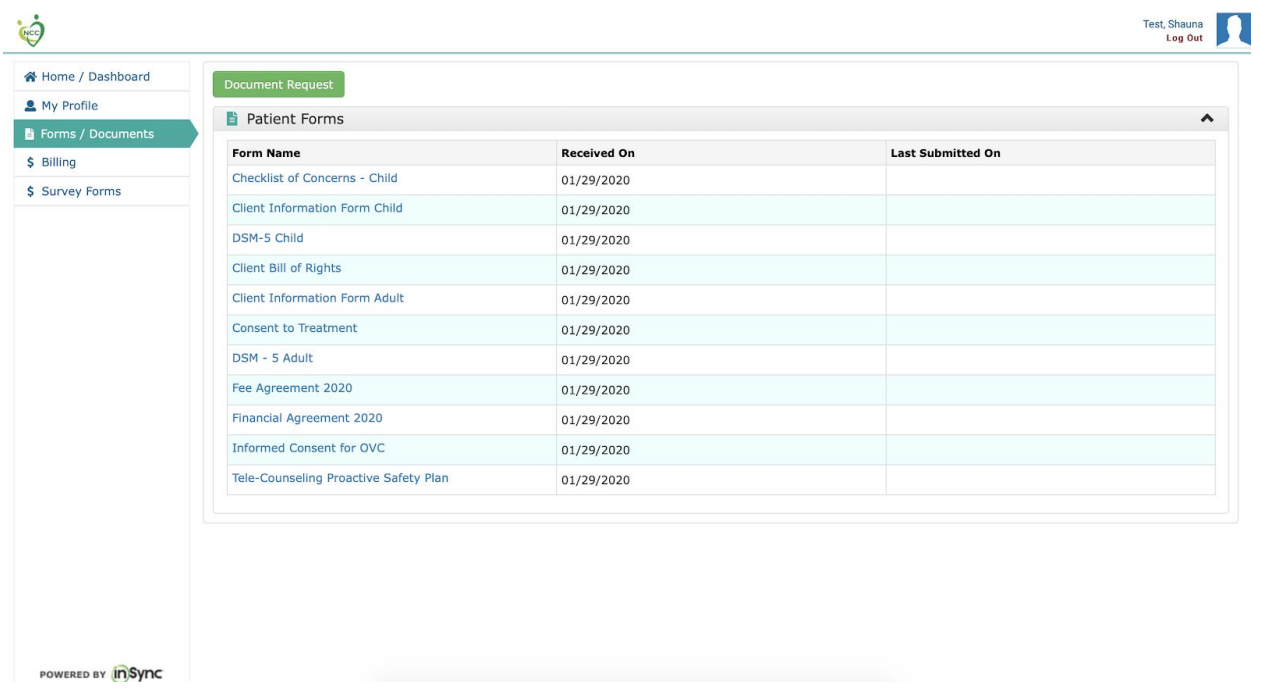

Select **Informed Consent for OVC** and complete the form. Be sure to Save and Submit the form when complete:

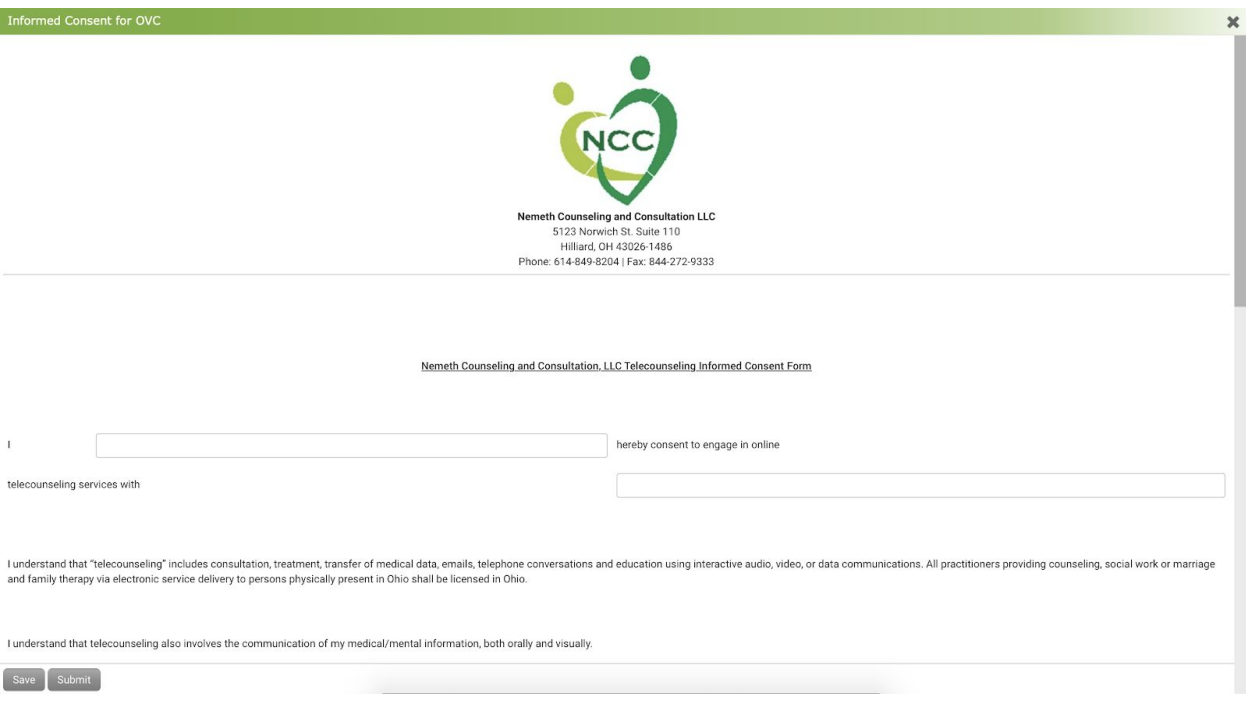

Return to the **Forms/Documents** page and Select **Tele-Counseling Proactive Safety Plan**. You may complete this form independently or with your clinician during the initial session:

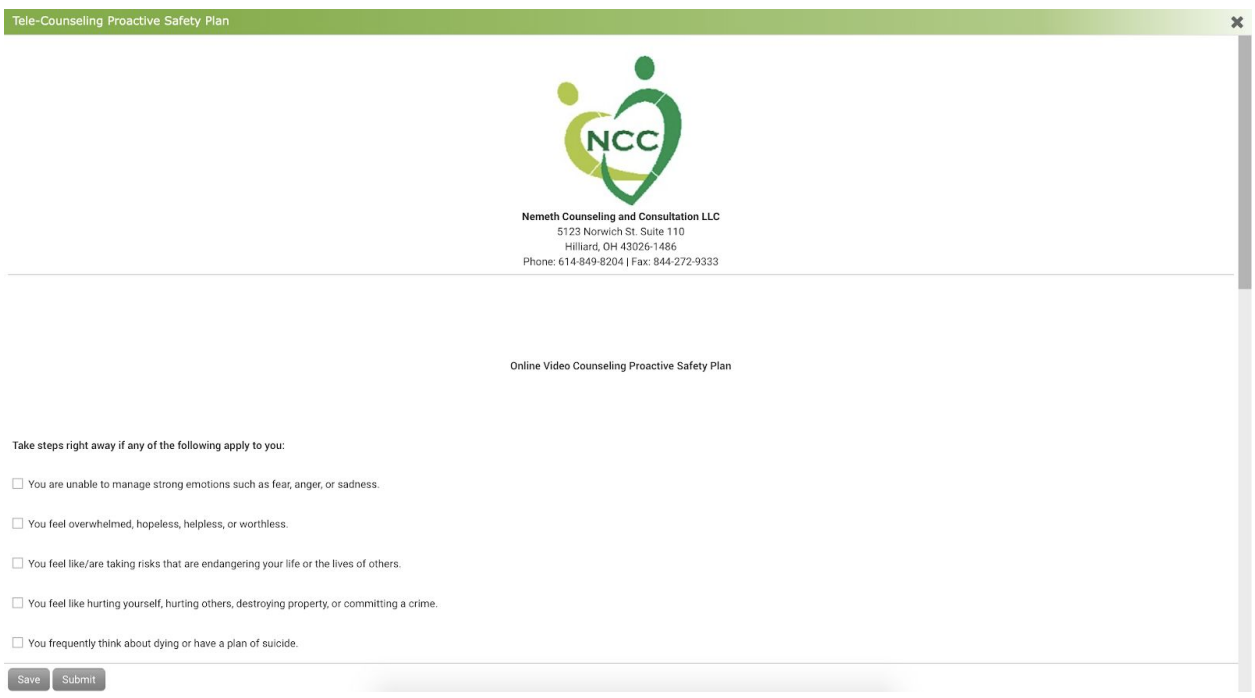

**\*\*The Informed Consent Document and Proactive Safety Plan must be completed to continue Online Video Counseling services with a Nemeth Counseling Therapist.\*\***

## **Process for Google Hangouts Meet: Personal Computer**

Using Online Video Counseling services **requires a Google Gmail email address**. After your Initial Session is scheduled, your therapist will reach out to you via the email address you have provided to our administrative staff. Confirm the appointment by selecting **Yes**:

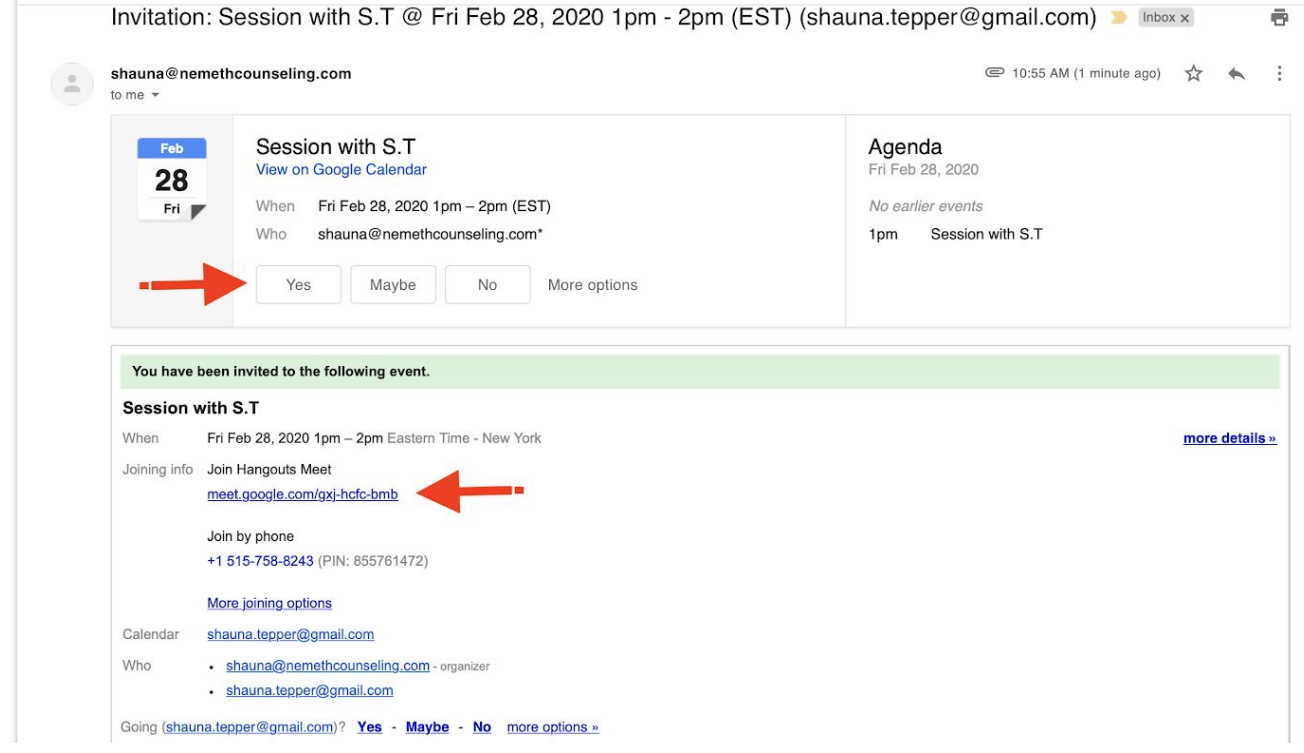

## **\*\*The hyperlink under Join Hangouts Meet is the link you will select at the time of your appointment to enter the session. This link is unique to you and should remain private, similar to your username and login for the patient portal.\*\***

After selecting the link you will be directed to the session. **Allow access to use the microphone and camera**:

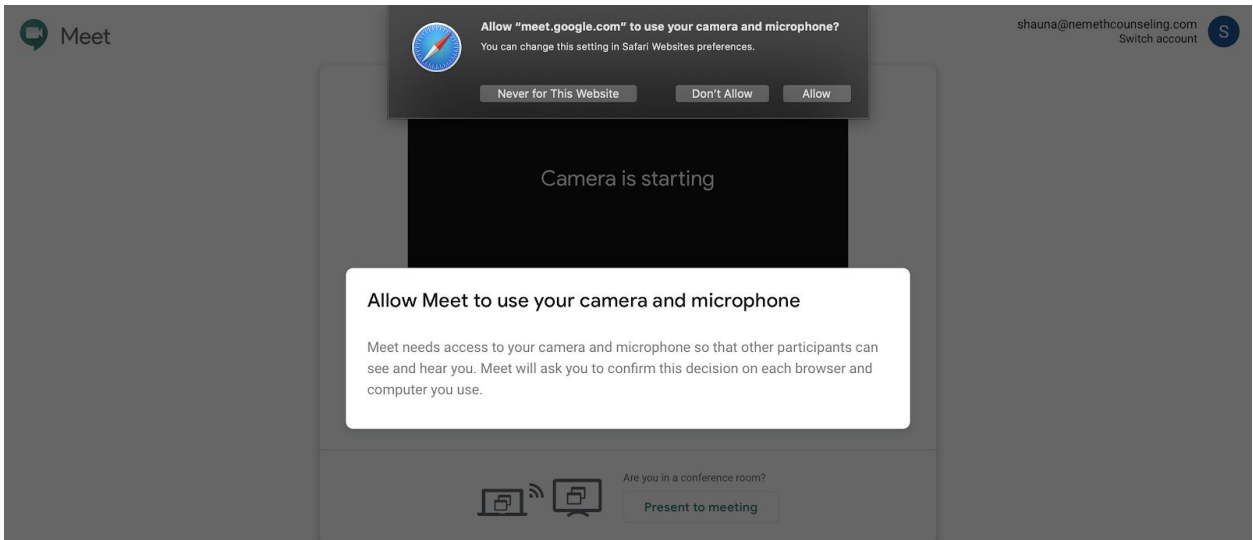

## Select **Join Meeting**:

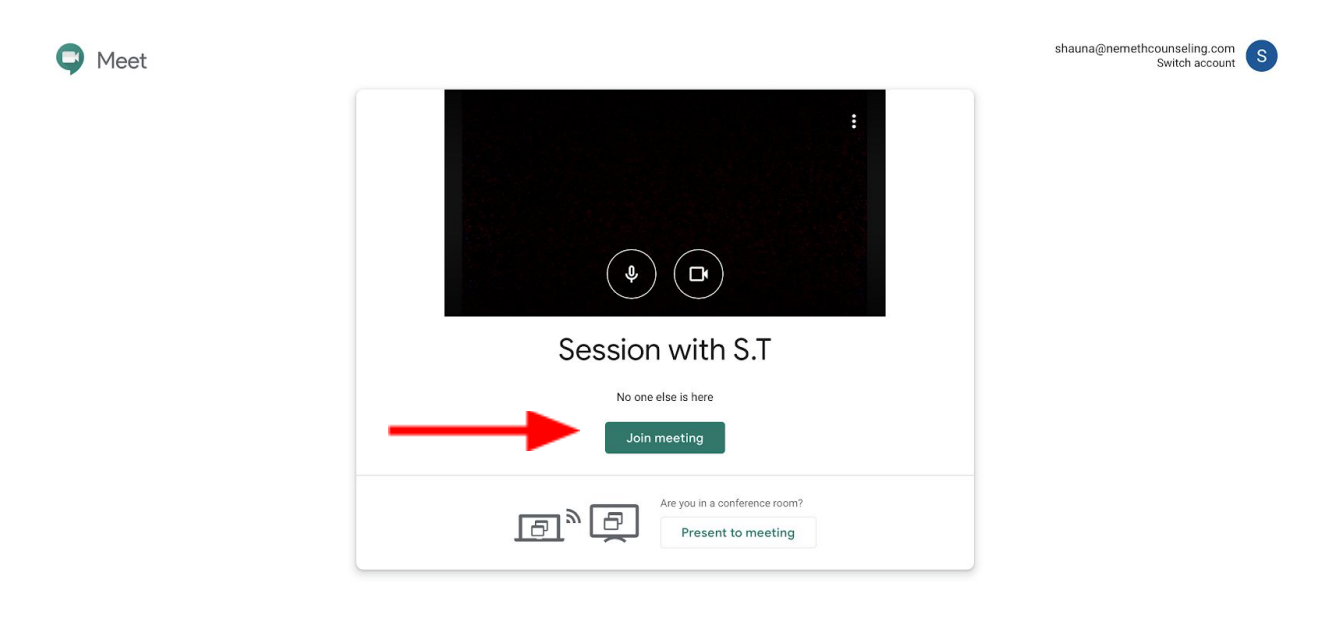

Your screen will look like this. Your Therapist will appear on the screen at the beginning of session:

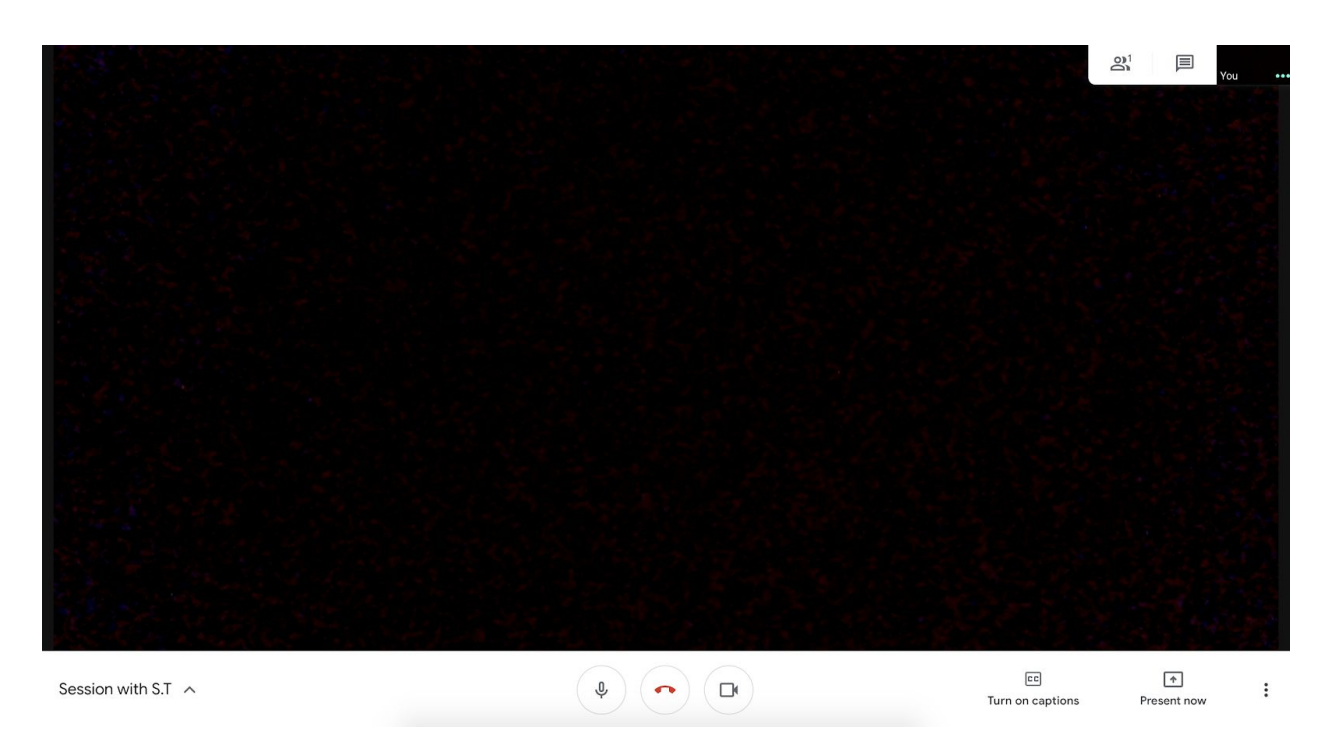

Select the **Red Hang-Up Button** to end the session.

If you are using a Smartphone, **download the Hangouts Meet by Google App before the session.**

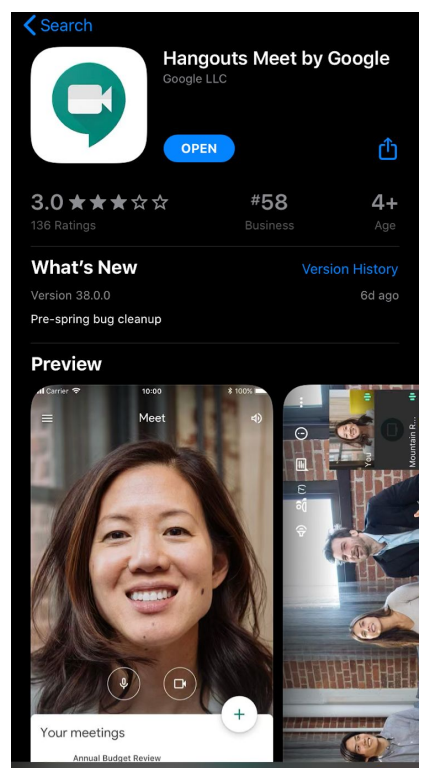

Open the email sent from your therapist and **select the link below Join Hangouts Meet**. The organizer will be using an @nemethcounseling.com gmail account.

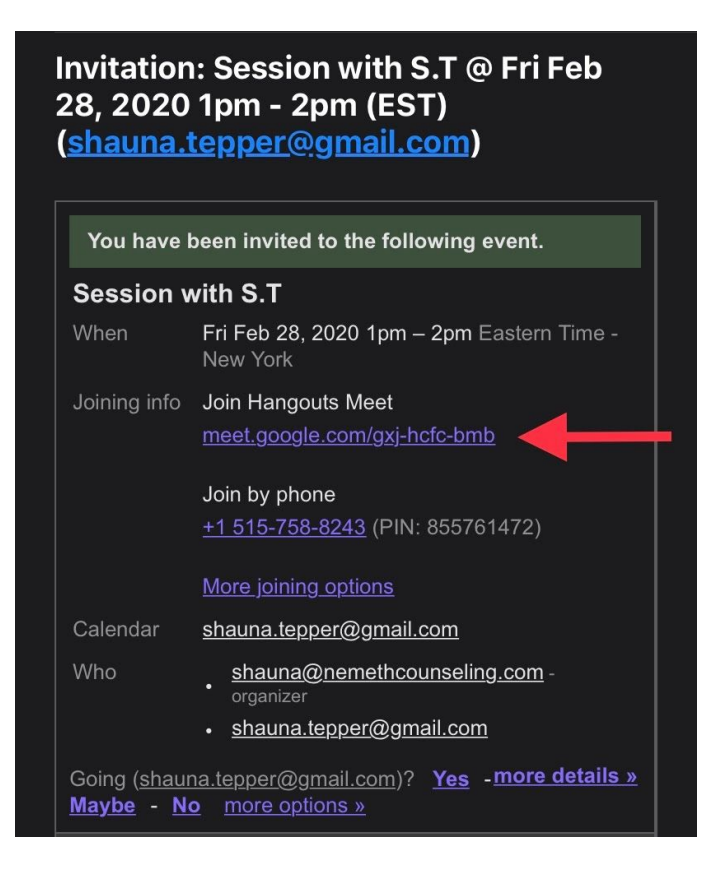

After selecting the link mentioned above, the app will open on your Smartphone to the session. The unique and secure meeting code will appear above the Join Meeting button. Select **Join Meeting.**

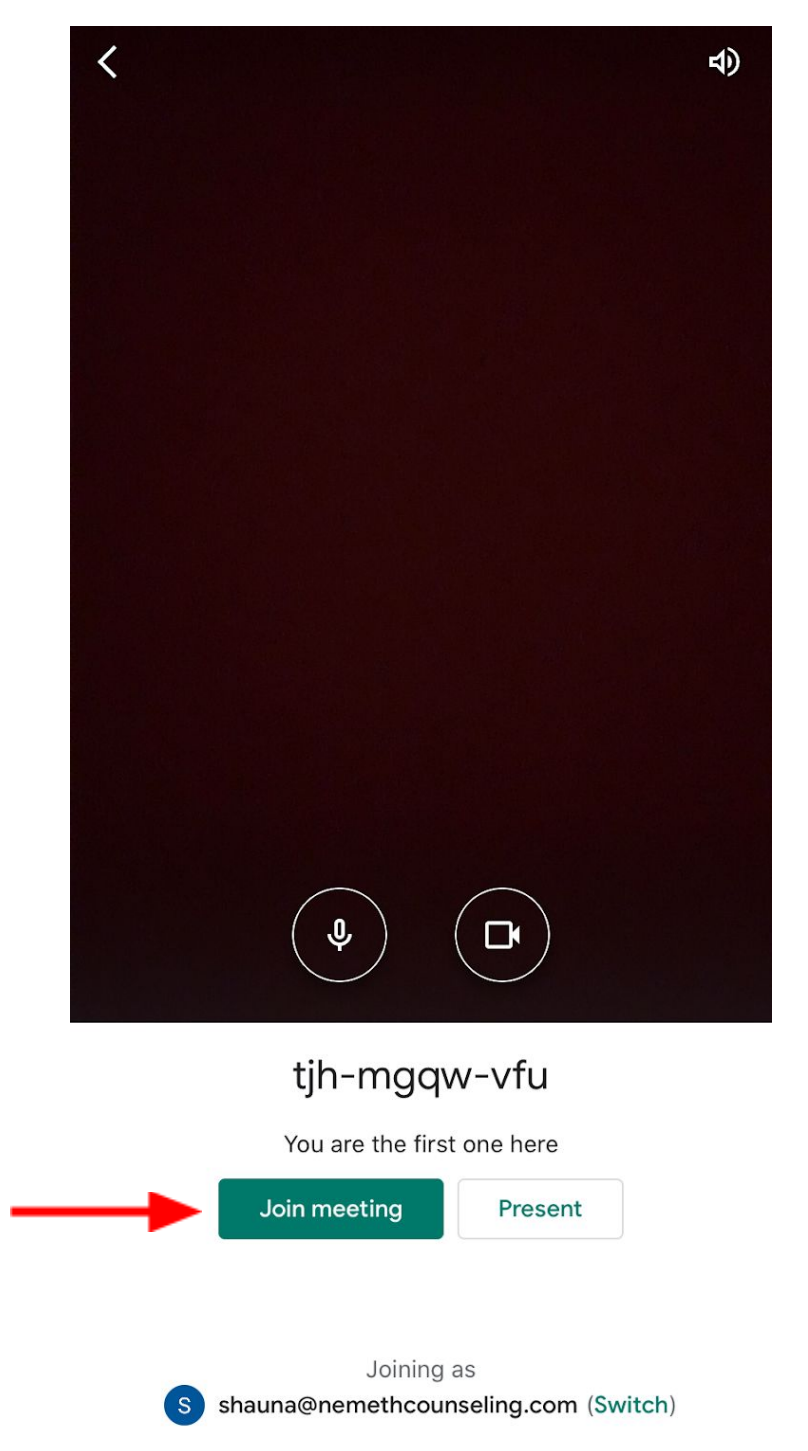

The Session will look like this. You may rotate your phone vertically or horizontally depending on preference:

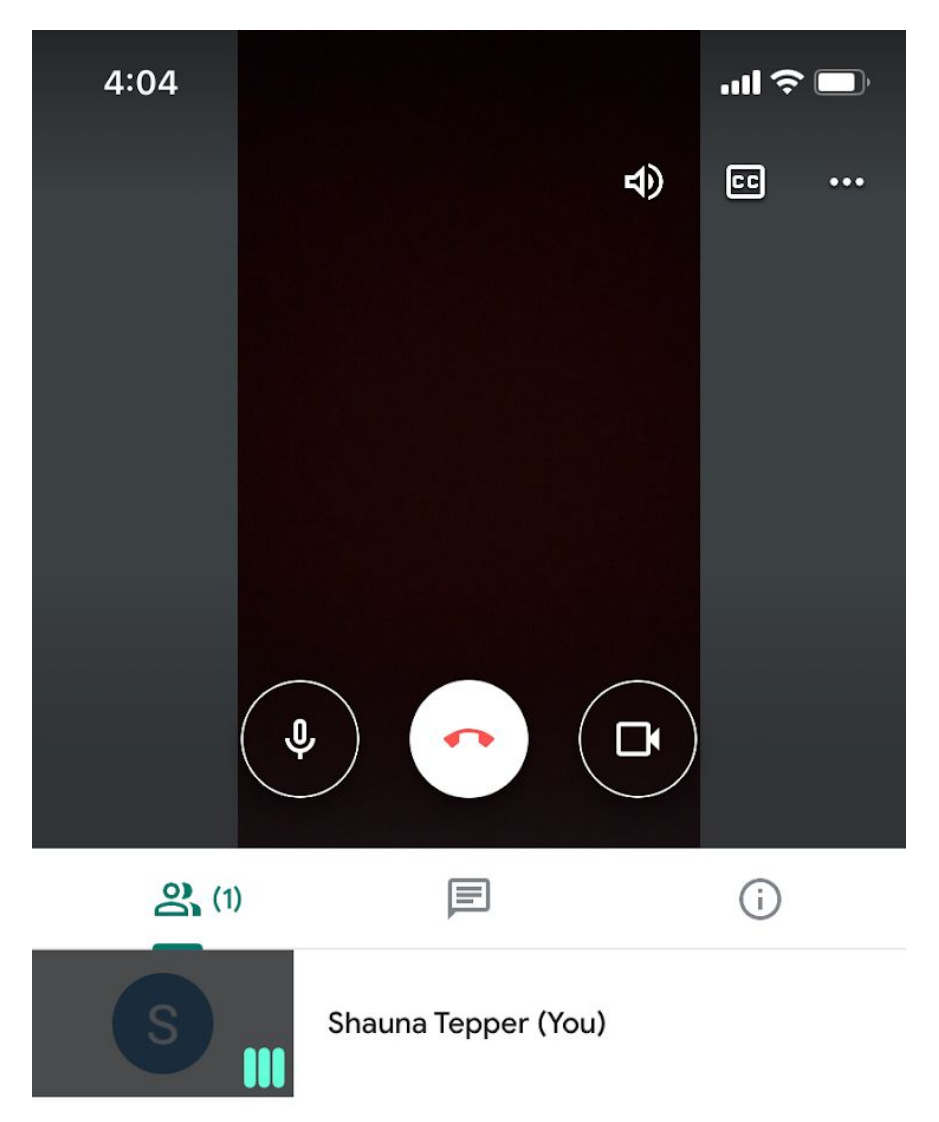

When ending the session select the **Red Hang-Up Button.**

Please feel free to contact the practice at 614-849-8204 for any questions or concerns.

Thank you, Nemeth Counseling, LLC